$\begin{array}{r} 0.441 \\ 0.462 \\ 0.473 \\ 0.500 \\ 0.537 \\ 0.579 \\ 0.615 \\ 0.845 \end{array}$ 

של ממשוקה הש<mark>םשם</mark><br>של ממשוקה השם א

**B** Fotos

# Deuxième chapitre: Installation

www.compegps.com

Avant de pouvoir utiliser le programme CompeGPS, il est nécessaire de se procurer le logiciel et de l'installer sur son ordinateur. Au cours de ce chapitre, nous verrons de forme détaillée mais concise, comment télécharger l'application depuis notre site Internet ainsi que les différentes étapes à suivre pour l'installer correctement. Nous verrons également les principales différences entre la version basique et avancée pour choisir celle qui correspond le mieux à votre utilisation.

#### **Comment se procurer le logiciel CompeGPS Land?**

La forme la plus simple d'accéder au programme est de le télécharger gratuitement depuis la section "Download" de notre site CompeGPS (www.compegps.com) (Image 1). Pour le moment, le site est disponible en anglais et en espagnol. Vous pouvez choisir la langue qui vous convient le mieux sur la partie supérieure droite du site. Depuis cette page, il est possible de télécharger de manière gratuite tous les programmes dans leur version la plus récente. Pour accéder à toutes les fonctions des programmes pour une durée illimitée, il vous faudra vous procurer une licence payante. Nous vous rappelons que CompeGPS utilise un système de licences modulaires dans le but de s'ajuster aux nécésités de chaque utilisateur. Ce système consiste à diviser le logiciel en plusieurs modules (groupes de fonctions), que vous pouvez vous procurer séparément. En naviguant un peu sur le site, nous trouverons par exemple les différentes versions des logiciels CompeGPS Land et TwoNav ainsi que leur disponibilité sur les différentes plateformes. Pour chaque produit, nous avons le choix entre 3 options: 'descargar' (nous permet d'obtenir la version basique du logiciel), '+ info' (pour savoir les caractéristiques et possibilités des logiciels) ou 'Comprar' (pour accéder à la boutique). Pour ce tutorial, nous allons choisir "descargar" ou télécharger (image 2). Une fenêtre apparaît alors nous demandant si nous voulons enregistrer le fichier. Nous acceptons en cliquant sur le

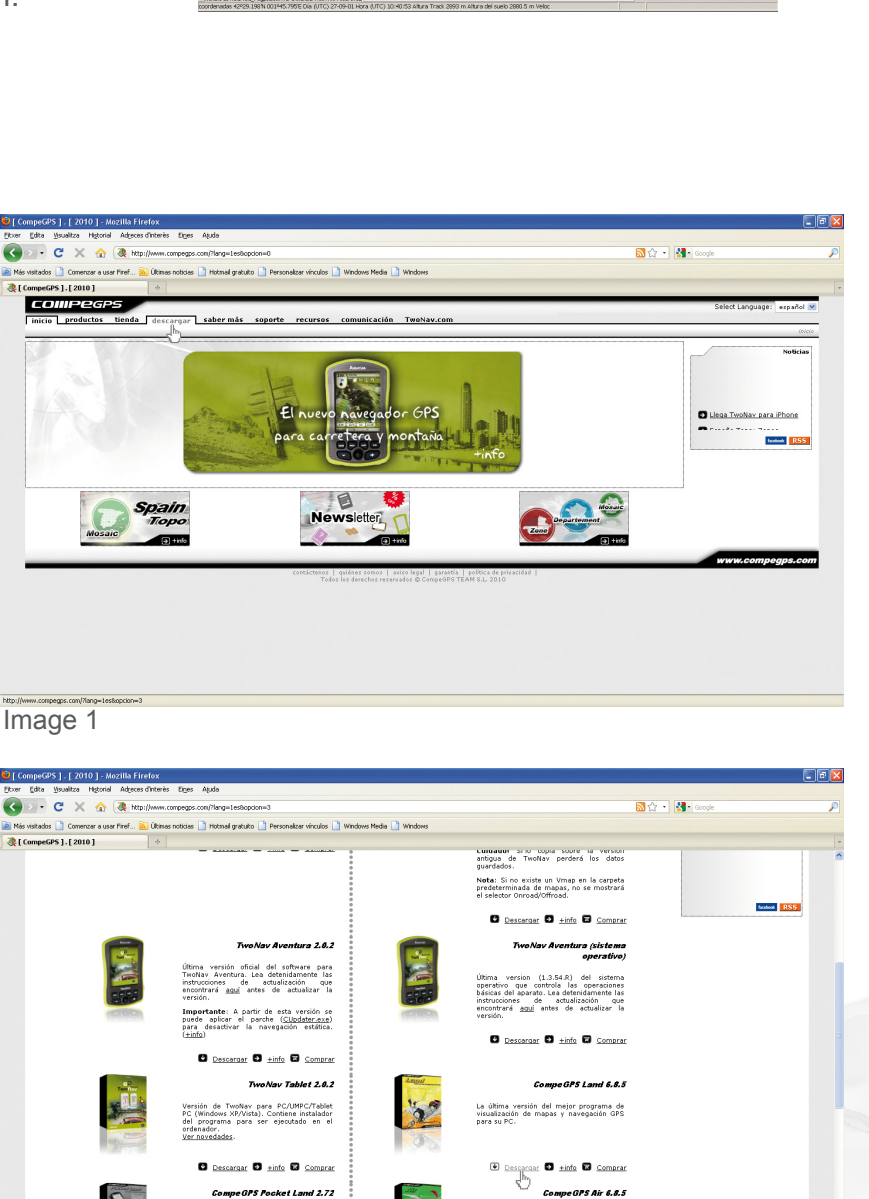

e para PC de CompeGPS para<br>- aéreos, con - funciones - y<br>s especialmente diseñadas para<br>- la -eficiencia - en este tipo de

,<br>Sara PDA que le permitira<br>desdella palma de su mano.

Image 2

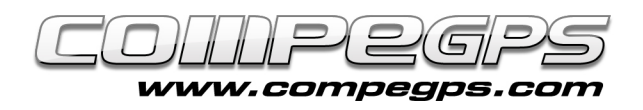

bouton de gauche (Image 3). Si aucun dossier n'est associé au téléchargement sur votre na-

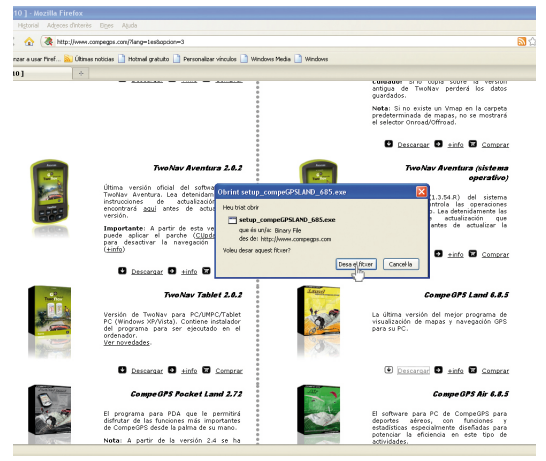

#### Image 3

vigateur Internet, une nouvelle fenêtre nous demandera où enregistrer le logiciel. Choisissez l'emplacement désiré, comme par exemple, Mes documents (Image 4).

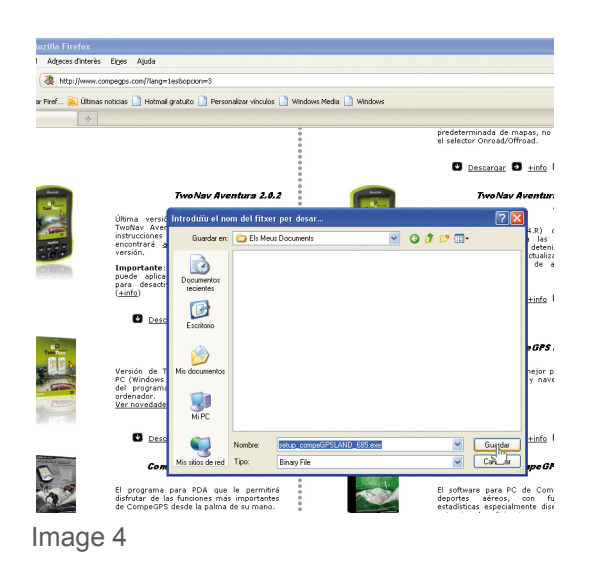

#### Installation du programme:

Une fois le téléchargement finalisé, nous ouvrons le dossier dans lequel nous avons décidé de le garder et nous le lançons par un double clic. Selon la configuration de notre ordinateur, un message peut apparaitre en nous signalant que le fabriquant est inconnu. Il nous demandera de confirmer si nous souhaitons tout de même poursuivre l'installation. Nous confirmons donc et débu-

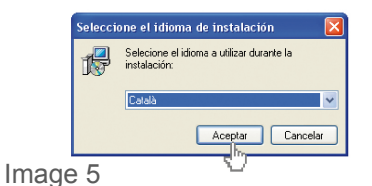

tons l'installation, après avoir séléctionné la langue que nous souhaitons utiliser (Image 5). Une fois la langue séléctionnée, apparaîtra une fenêtre de bienvenue de l'assistant d'installation, qui nous guidera tout au long du processus. Cliquez sur 'Suivant'. La nouvelle fenêtre (image 6) nous demande de lire et accepter les normes d'utilisation. Une fois lues et acceptées, nous pouvons continuer.

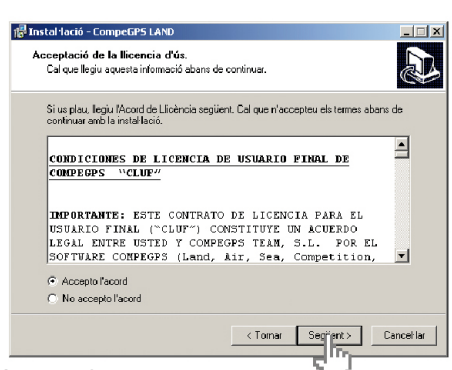

Image 6

La fenêtre suivante nous signale que si nous utilisons une version antérieure de CompeGPS Land nous pouvons installer le programme dans le même dossier que celle-ci. De cette façon, si vous disposez déjà d'une version, la nouvelle actualisation sera automatiquement activée. Cliquons ensuite sur 'Suivant' pour accéder à une nouvelle fenêtre qui nous demande où installer le programme Compe-GPS Land (Image 7). Par défaut, un nouveau dossier appelé CompeGPS

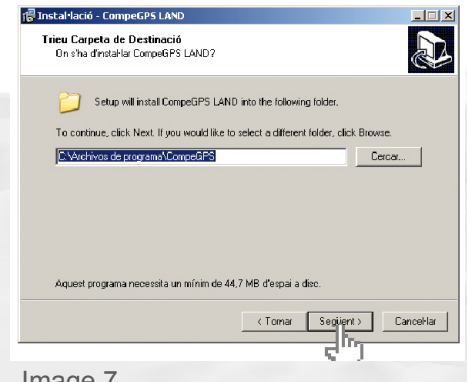

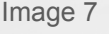

sera créé à l'emplacement: C:\Program Files.

L'image 8 nous montre les options qui apparaissent sur la dernière fenêtre avant la fin de l'installation. Elle nous permet de choisir si nous souhaitons placer un icône de raccourci du programme sur le bureau et sur la barre d'accès direct. Le logiciel nous offre également la possibilité d'y associer une série d'extensions de fichiers qui seront alors ouvert directement à traver du logiciel CompeGPS Land. Juste en effectuant un double clic sur le fichier, le logiciel se lancera et l'affichera. Cette option est recommendée pour gagner en rapidité et efficacité. Enfin, la dernière option nous permet d'installer les drivers pour le recepteur Suunto X9. Nous cliquerons sur cette option uniquement si nous possedons un GPS de cette marque. En cliquant sur 'Suivant', nous vérifions que les options mentionnées sont correctes et validons par le bouton "suivant". Le programme necesitera quelques secondes pour s'installer. Une fois terminé, une dernière fenêtre nous annoncera que le

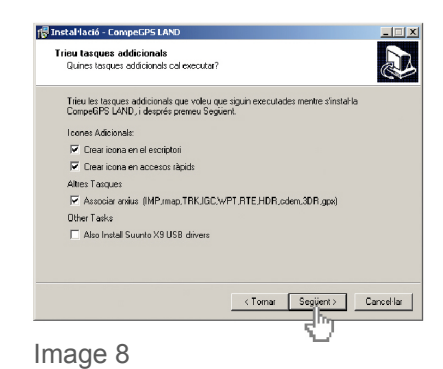

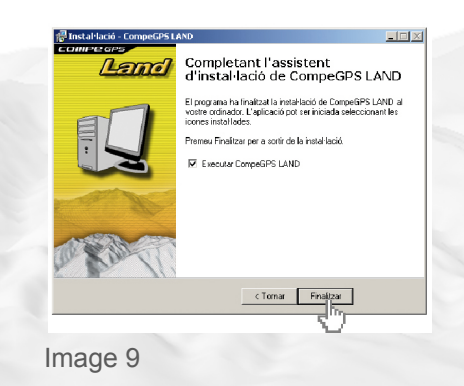

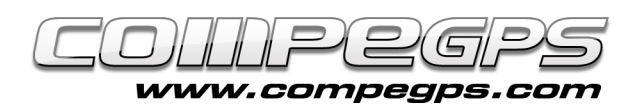

processus s'est effectué avec succès et nous pourrons alors lancer le logiciel.

### **Activation et enregistrement:**

Lorsque le programme s'execute pour la première fois, vous serez acceuilli par une fenêtre de bienvenue et d'activation de la licence (figura 10). Vous pouvez alors choisir d'activer votre licence (si vous possédez un code d'activation) ou de travailler avec la version basique (gratuite) en cliquant sur 'Acceder à l'enregistrment gratuit ou acheter une licence". Il est nécessaire de possédez une connection à Internet pour activer le programme. Il nous apparaîtra alors une liste de programme et de versions (Image 11).

Nous chercherons alors celle qui nous permet de nous enregistrer gratuitement (Registro gratis). Cliquons sur 'Activar' (activer) pour cela. Après avoir completé un petit formulaire, il nous sera demandé si nous désirons recevoir les dernières nouvelles ainsi que les nouveaux produits par courrier éléctronique. Une fois complété et les termes de la licence acceptés, une fenêtre nous informera que le produit a été correctement activé (Image 12). A partir de ce moment, vous pourrez utiliser indéfiniement toutes les fonctions basiques du programme et pendant un mois les fonctions avancées (il vous faudra activer les différents modules lors de la première utilisation: Track mananger, 3D, communication,...).

## **下图图图示 COMPEGPS** aut a Competi osa d'una Ilicència C  $rac{1}{\sqrt{2}}$ .<br>Si només disposa de llicència per un mapa\* o no té cap llicència, pot triar de fer un registre gratuït del programa<br>(les funcions hèsiques s'activaran) o comprar una llicència. CompeGPS Land/Air estàndard prement el segü Accedir al registre gratuit o comprar llicència nfiry - "Si té una llicència d'un mapa, pot utilitzarla anant a "|<br>Y segueixi les instruccions que apareixeran en pantalla per activar-lo. "<br>Y segueixi les instruccions que apareixeran en pantalla per activar-lo. .<br>No necessita una llicència estàndard de CompeGPS Land/Air per treballar amb mapes,<br>almenys el registre gratuït per accedir a les funcions bàsiques i poder provar les funcions Image 8

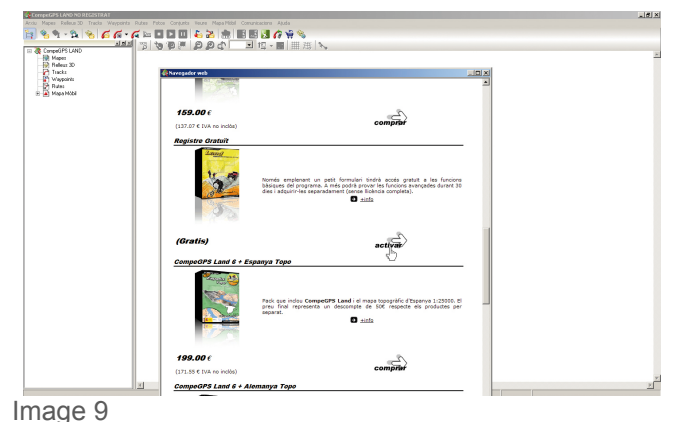

**Fonctions basiques:** 

- Visualisation de cartes digitales pour de très nombreux formats.
- Téléchargement de cartes gratuites depuis Internet.
- Calibrage de cartes afin de pouvoir passer au format digital les cartes papiers que nous possédons.
- Cartes de relief 3D pouvant être téléchargées gratuitement depuis le site Internet.
- Création illimitée de waypoints, routes et traces.
- Edition et animation de waypoints, routes et traces (démo 30 jours).
- Vision 3D de dernière génération pour travailler de la manière la plus spectaculaire et réaliste (démo 30 jours).
- Navigation en direct avec la carte mobile (ordinateur portable) (démo 30 jours).
- Compatible avec la majeure partie des GPS pour envoyer et recevoir traces, routes et waypoints (démo 30 jours).

### **Fonctions avancées:**

- Visualisation et édition de cartes vectorielles compatibles avec les formats les plus communs (comme par exemple DXF et DWG grâce au plug-in AutoCAD).

- Système très évolué de graphiques.

- Livre de traces pour pouvoir conserver et classer toutes vos sorties, connaître vos statistiques et contrôler vos progrès.

- Track Server pour partager vos parcours avec d'autres utilisateurs du monde entier.
- Fonction Scan Maps pour visualser les marges de toutes les cartes que vous possedez sur votre ordianteur et choisir plus simplement celle dont vous avez besoin
- Système dynamique de fenêtres et arbres de données.
- Multitude de coordonnées, datums et formats.
- Système de transparance inédit pour combiner les informations de différentes cartes.
- Importation de fichiers TXT (waypoints, tracks...)

#### CompeGPS Team SL

www.compegps.com - wwwTwoNav.com